## Acceso a Aula Virtual 4

Puedes acceder a Aula Virtual 4 de distintas formas dependiendo de si vas a utilizar la web conectado a internet o la aplicación para descargar sus contenidos en tu dispositivo.

- ONLINE: conéctate con tu navegador a https://av.santillana.es.
- OFFLINE: descarga la aplicación Aula Virtual 4 de https://digital.santillana.es o de las tiendas Android e IOs.

## Inicio de sesión

Podrás iniciar sesión en Aula Virtual usando tus credenciales si ya has creado una cuenta de usuario/a, o, si cuentas con un **usuario/a de e-vocación** (comunidad exclusiva de profesores que usan los materiales de Santillana), podrás acceder con tus datos.

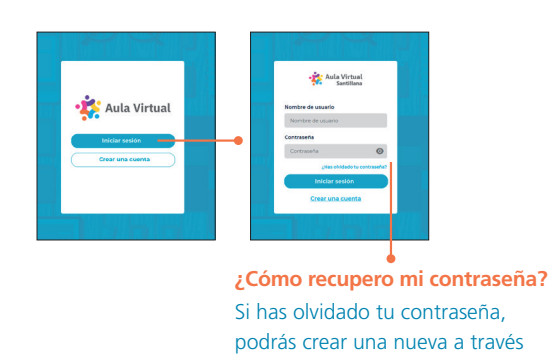

del email de recuperación que recibirás en tu correo electrónico.

Creación de cuenta

Si accedes a Aula Virtual por primera vez, será necesario crear una cuenta de usuario/a. Para ello, debes completar los cuatro pasos del proceso:

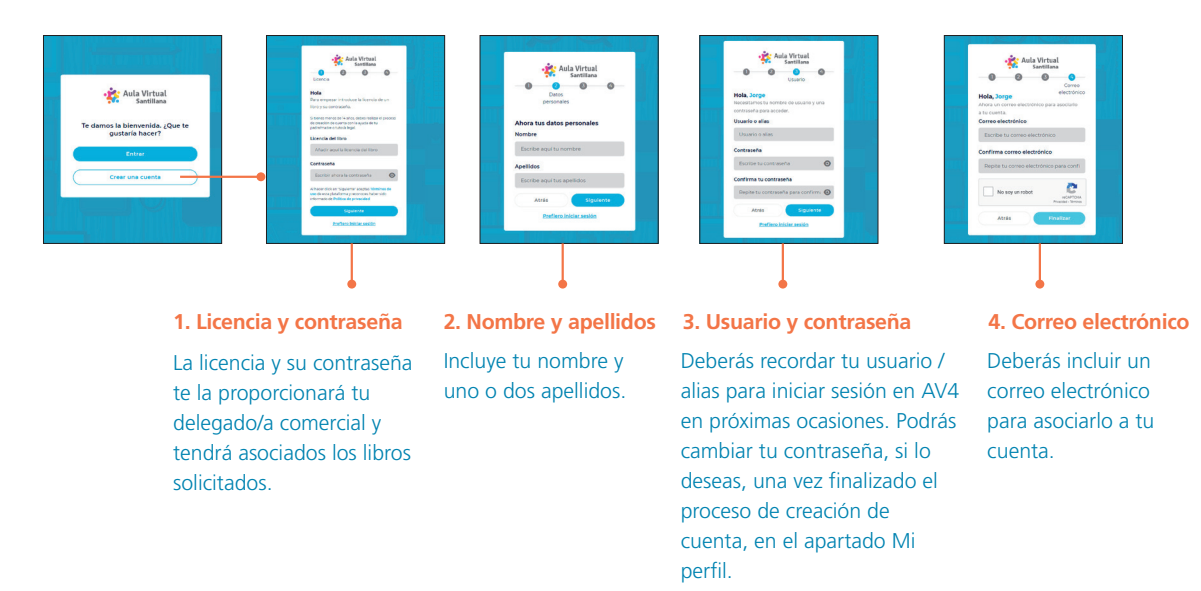